## 院内外研修・セミナー・学会参加記録

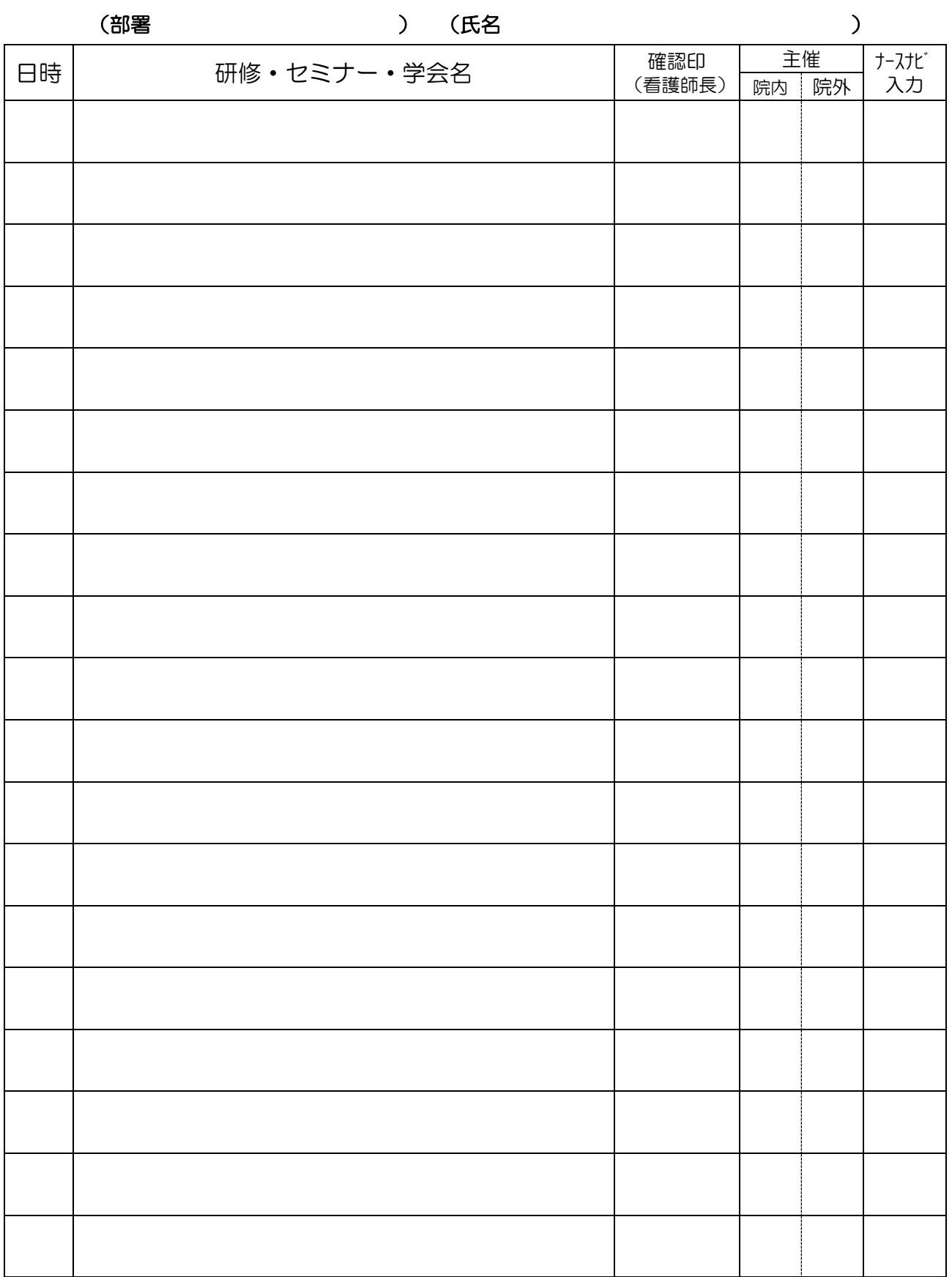

\*ナースナビにも研修実績登録を忘れず入力しましょう\* (詳細は新採用者研修の冊子参照)

<年間計画にある研修の場合>

プロファイル一覧 → 「院内」or「院外」を選ぶ → 受講した研修を選び「変更」クリック → 詳細を入力後「更新」 クリック

<年間計画にない研修の場合>

プロファイル一覧 → 「院内」or「院外」を選ぶ → 「新規(年間計画以外)」クリック → 「検索」クリック

→「自主研修」にチェックを入れ「検索」 クリック → 研修一覧から「自主研修」選択

→ 詳細を入力後「更新」 クリック